# <span id="page-0-0"></span>**SSL Global Service Configuration Mode Commands**

SSL global service lets you enable and configure basic SSL acceleration settings on your WAAS system. To configure global services on a WAAS device, use the **crypto ssl services global-settings** global configuration command. To delete a parameter use the **no** form of the command.

**crypto ssl services global-settings**

**no crypto ssl services global-settings**

**Syntax Description** This command has no arguments or keywords.

- **Defaults** No default behavior or values.
- **Command Modes** global configuration
- **Device Modes** application-accelerator central-manager

**Usage Guidelines** Use the **crypto ssl services global-settings** command to configure basic SSL acceleration settings. The **crypto ssl services global-settings** command initiates SSL global service configuration mode, as indicated by the following prompt:

WAE(config-ssl-global)#

Within SSL global service configuration mode, you can use SSL global service configuration commands. To return to global configuration mode, enter **exit** at the SSL global service configuration mode prompt.

#### **Examples** The following example shows how to enter SSL global service configuration mode:

WAE(config)# **crypto ssl services global-settings** WAE(config-ssl-global)# **exit** WAE(config)#

**Related Commands [\(config-ssl-global\) cipher-list](#page-2-0) [\(config-ssl-global\) machine-cert-key](#page-3-0)**

 $\mathsf I$ 

**[\(config-ssl-global\) version](#page-4-0)**

H

 $\mathbf{I}$ 

### <span id="page-2-0"></span>**(config-ssl-global) cipher-list**

To configure secure socket layer (SSL) encryption cipher lists on a WAAS device, use the **cipher-list**  command. To delete a cipher list use the **no** form of the command.

**cipher-list** *cipher-list-name*

**no cipher-list** *cipher-list-name*

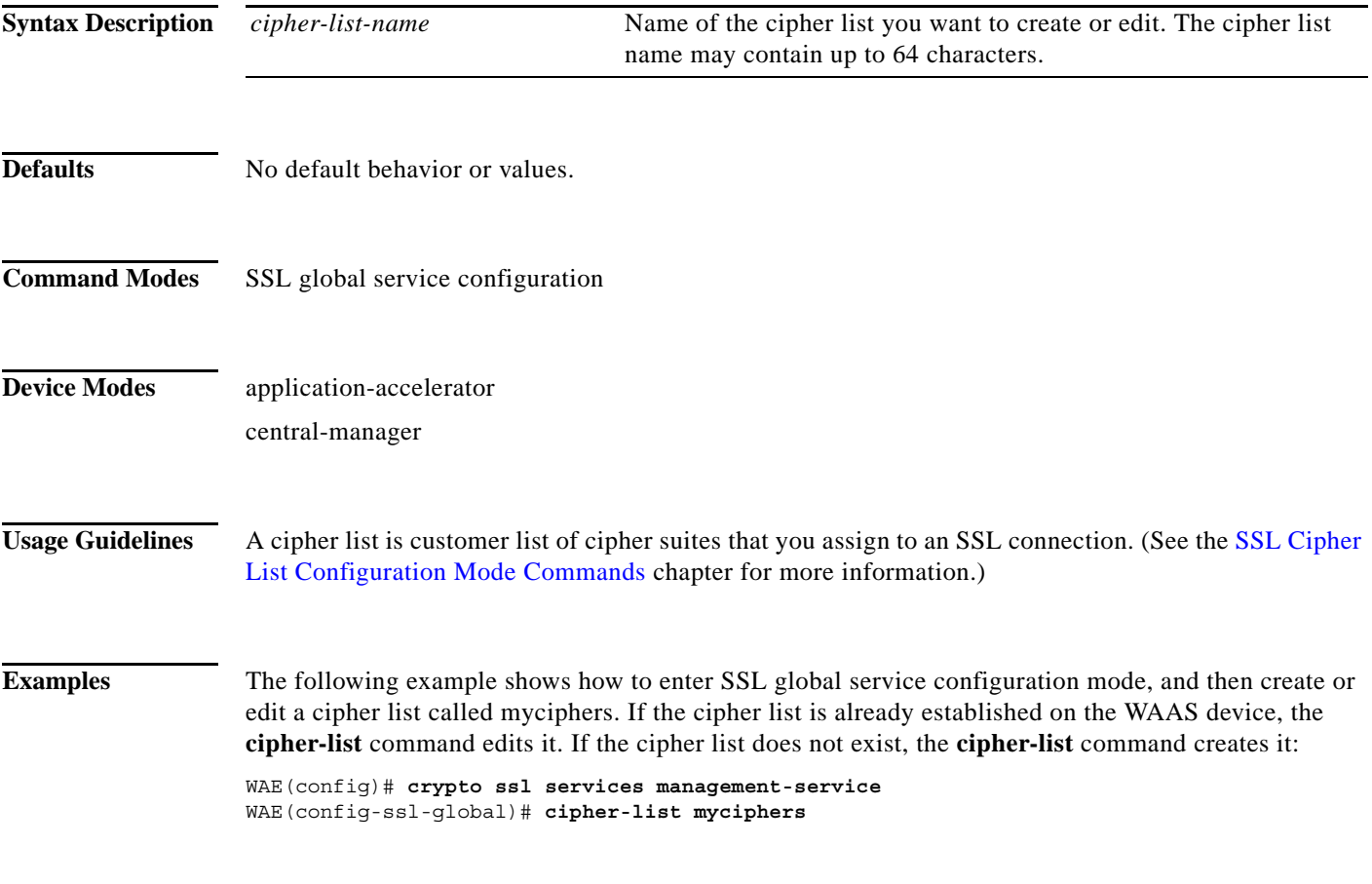

**Related Commands (config) crypto ssl**

 $\overline{\phantom{a}}$ 

 $\mathsf I$ 

# <span id="page-3-0"></span>**(config-ssl-global) machine-cert-key**

To configure a certificate and private key, use the **machine-cert-key** command.

**machine-cert-key** *filename*

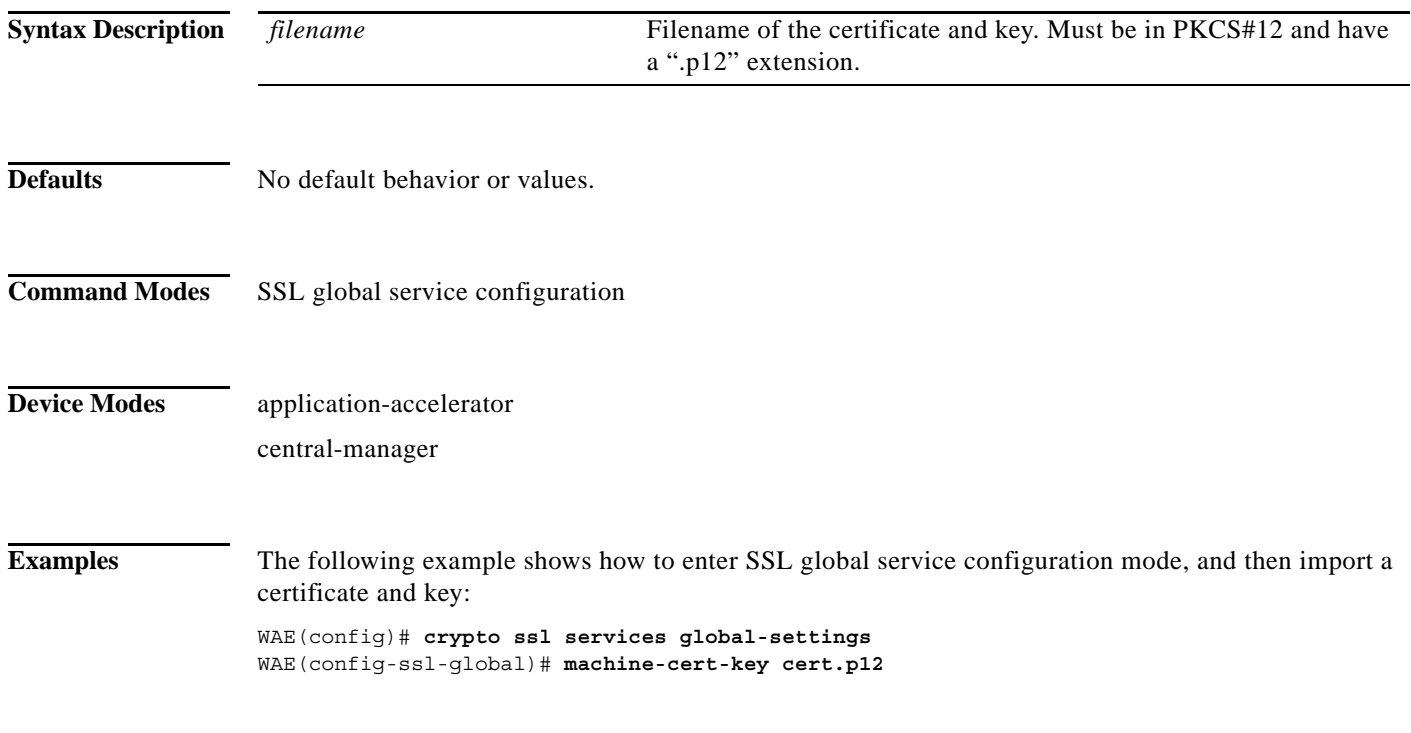

**Related Commands (config) crypto ssl**

# <span id="page-4-0"></span>**(config-ssl-global) version**

To specify the type of SSL protocol to use for global services, use the **version** command.

**version** {**all** | **ssl3** | **tls1**}

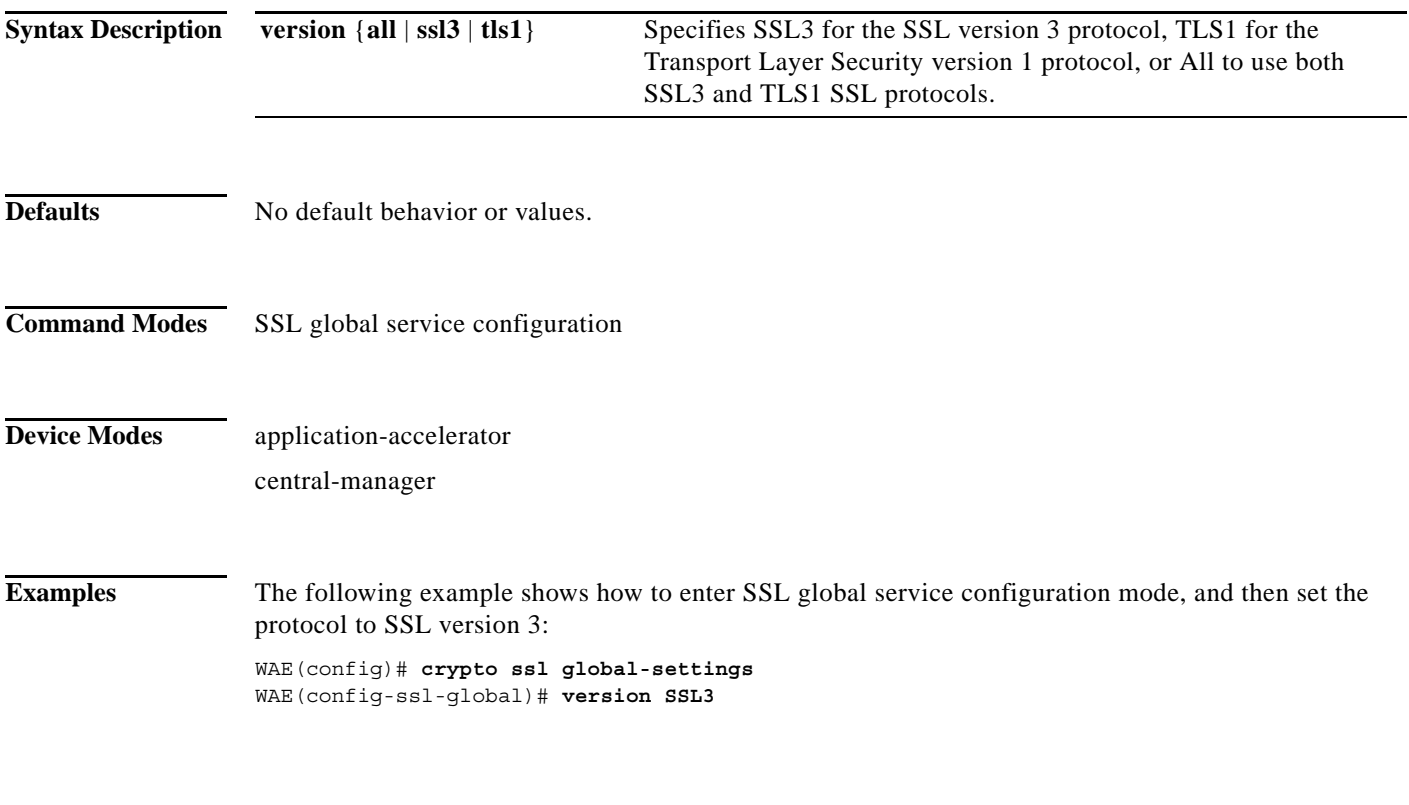

**Related Commands (config) crypto ssl**

 $\mathbf{I}$ 

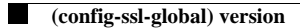

 $\mathsf I$